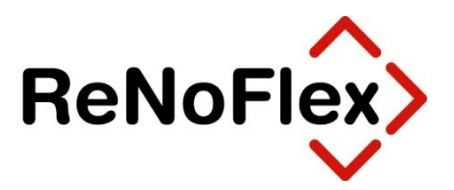

# **Hinweise zum Jahresabschluss der Akten und zur Umstellung der Nummernvorschläge im Anwaltsbereich**

Stand: Dezember 2020

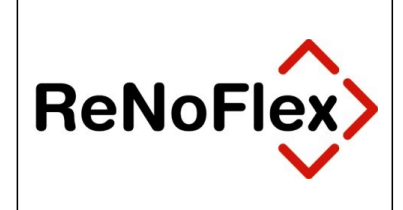

## Inhaltsverzeichnis

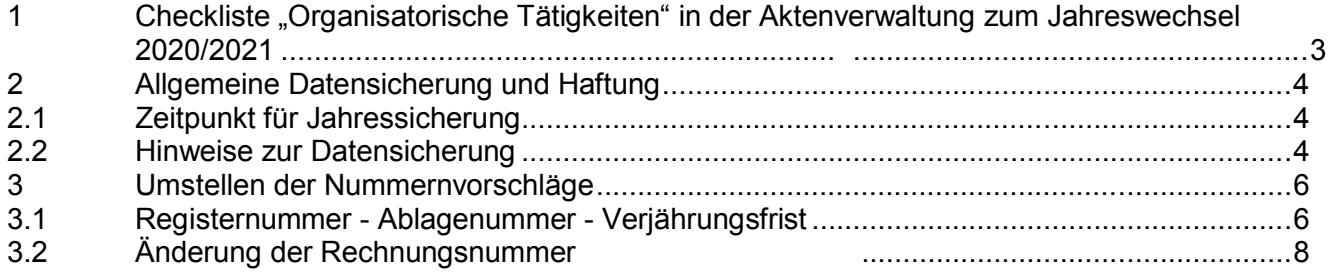

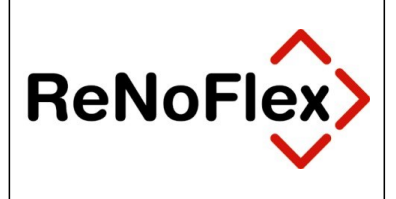

## **1 Checkliste "Organisatorische Tätigkeiten" in der Aktenverwaltung zum Jahreswechsel 2020/2021**

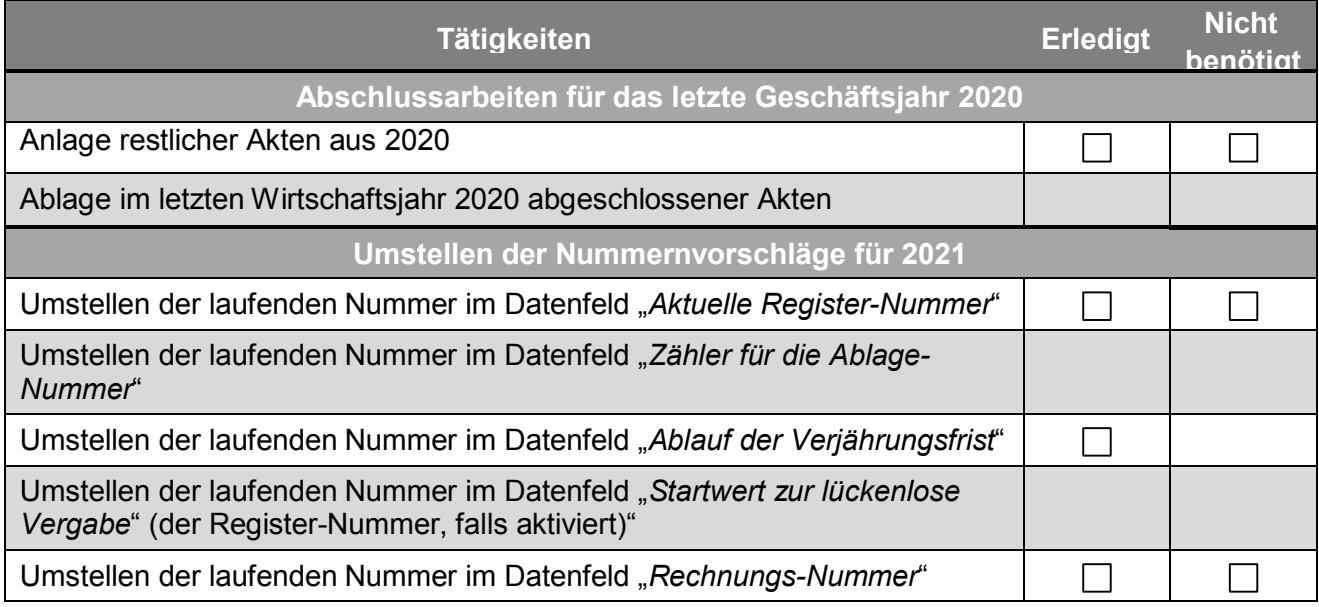

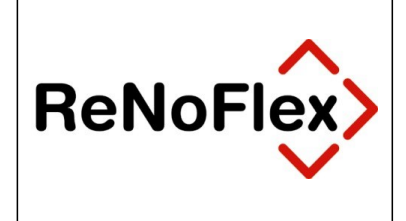

## **2 Allgemeine Datensicherung und Haftung**

Eine komplette Datensicherung der *ReNoFlex* Programme und Daten ist zwingend zu erstellen, da es erforderlich sein kann, dass auch noch in späteren Jahren auf die Sicherung zurückgegriffen werden muss. Die jährliche Datensicherung ist auch dann erforderlich, falls Sie keine Finanzbuchhaltung über ReNoFlex führen sollten.

## **2.1 Zeitpunkt für Jahressicherung**

Der günstigste Zeitpunkt für diese **Jahressicherung** liegt vor der *Jahresreorganisation* (*2020*). Wir empfehlen Ihnen daher die Jahressicherung direkt vor dem Start der *Jahresreorganisation*  durchzuführen.

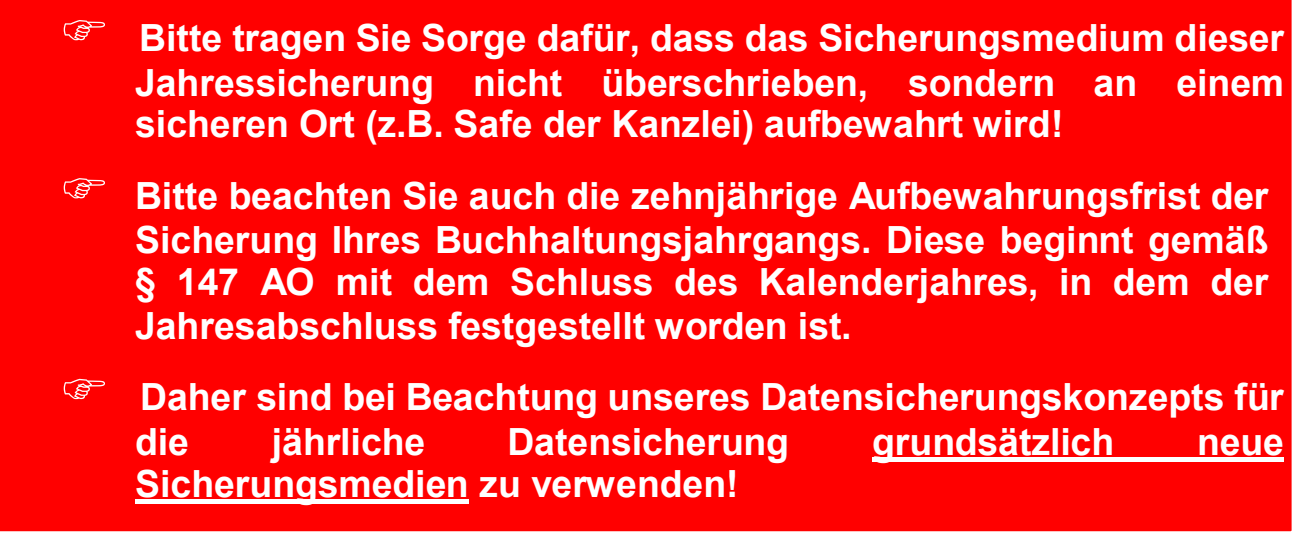

#### **2.2 Hinweise zur Datensicherung**

Zu sichern ist das Verzeichnis Ihres *ReNoFlex*-Datenbestandes auf dem Server.

◆ Beispiel: R:\RENOWIN

wobei R:\ beispielhaft für das Laufwerk und RENOWIN beispielhaft für das ReNoFlex-Verzeichnis steht.

Die Datensicherung ist vor der Jahresreorganisation (Jahresabschluss der Finanzbuchhaltung) durchzuführen.

 **Die ReNoStar GmbH haftet nicht für Installation und Betriebssicherheit der Datensicherung, da diese Funktion nicht Gegenstand des Lieferumfangs des Programms ist!**

Überzeugen Sie sich davon, dass die angefertigte Datensicherung vollständig ist.

<sup>@</sup> Die ReNoStar GmbH haftet nicht für Schäden, die durch Fehlen einer brauchbaren © ReNoStar GmbH Office\Jahresabschluss 2018 RNF\Originale\RNF\_Organisatorischer\_JA\_Anwalt\_20181221.docx **Datensicherung bzw. unterlassener Datenkontrolle entstehen können. Der Anwender haftet in jedem Falle bei mangelnder oder fehlerhafter Datensicherung Anwender haftet in jedem Falle bei mangelnder oder fehlerhafter Datensicherung für seinen Datenbestand!**

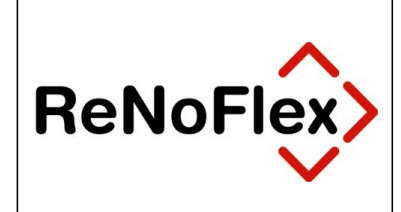

Stellen Sie sicher, dass Sie die Daten **ohne** fremde Hilfe rücksichern können!

 **Die ReNoStar GmbH haftet nicht für Arbeiten im Zusammenhang mit der Rücksicherung einer vorhandenen Datensicherung!**

Bei Abbruch der Arbeiten durch Fehler ist eine Rücksicherung unbedingte Voraussetzung für ein fehlerfreies Arbeiten mit der EDV!

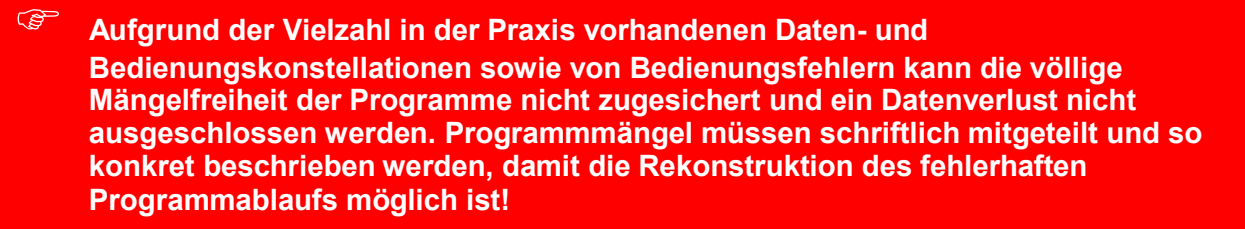

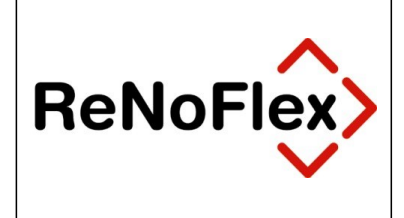

## **3 Umstellen der Nummernvorschläge**

Nach dem Jahreswechsel sollten in der Systemadministration bestimmte Grundeinstellungen verändert werden. Diese Einstellungen können unabhängig vom Buchhaltungsabschluss durchgeführt werden.

#### **3.1 Registernummer - Ablagenummer - Verjährungsfrist**

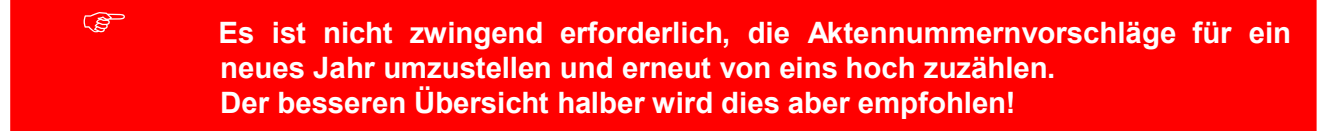

Hierzu gehen Sie bitte wie folgt vor:

In der ReNoFlex-Hauptmenüleiste wählen Sie über die Menüfolge **System – Grundeinstellungen – Systemparameter (global)**

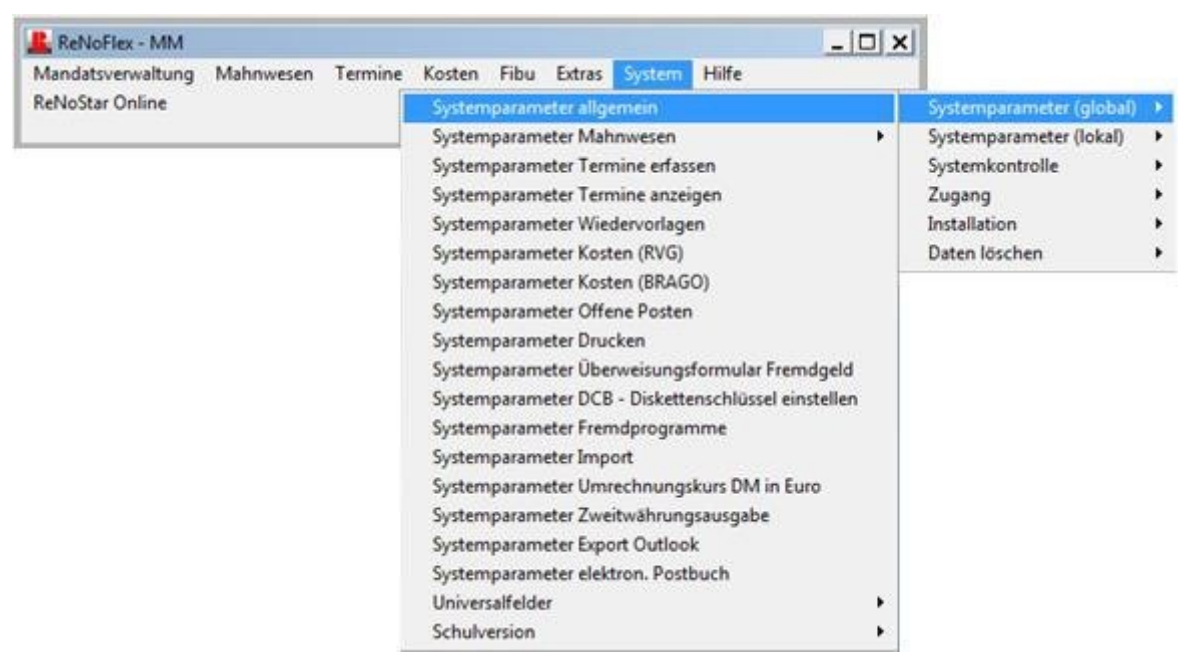

den Bereich **Systemparameter allgemein**.

Die erste Bildschirmseite überspringen Sie über den Button **Speichern** und ändern auf der zweiten Bildschirmmaske folgende drei Eintragungen:

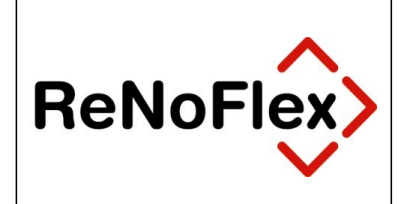

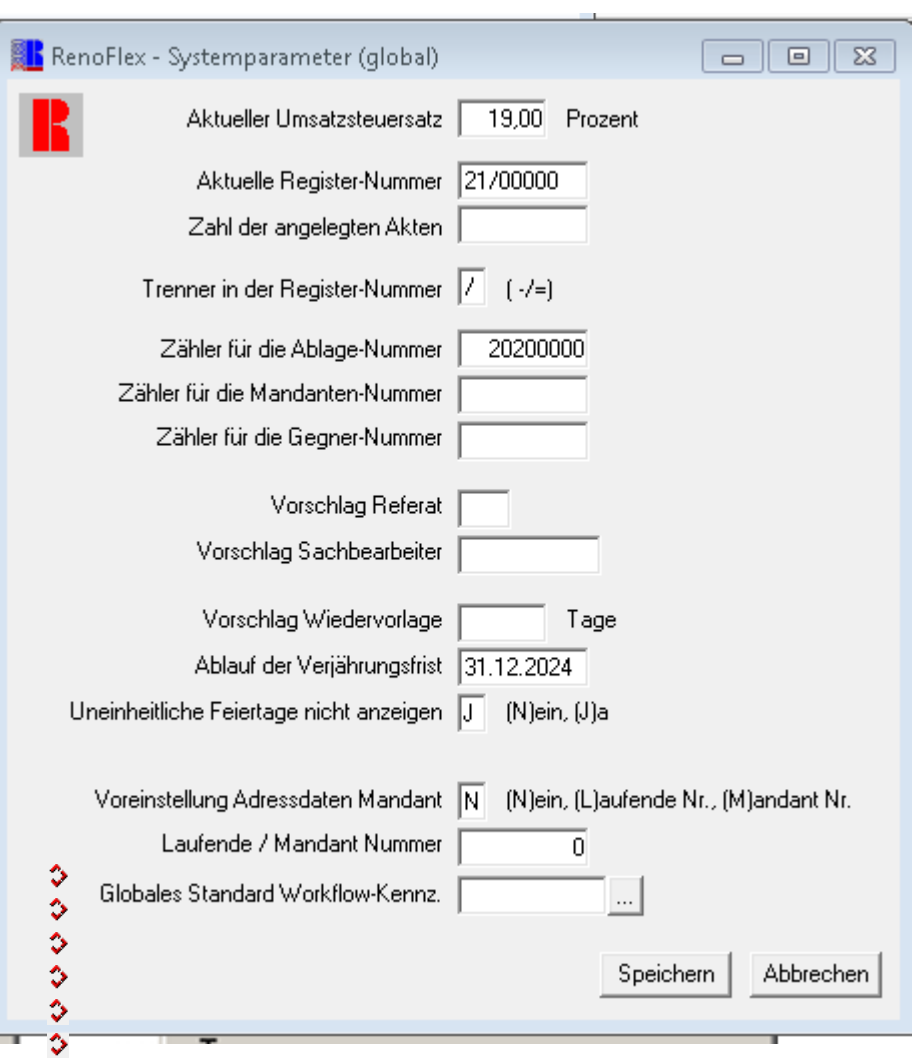

- Im Datenfeld **Aktuelle Register-Nummer** ist der Zähler auf 2021 umzustellen, d.h. die vorangestellte Jahreszahl ist mit <**21**>, die 5-stellige Ziffer für die fortlaufende Nummerierung mit <**00000**> zu überschreiben. Die erste vergebene Registernummer ist dann also die
- **17/00001**.
- Das Datenfeld **Zähler für die Ablage-Nummer** ist ebenfalls entsprechend zu verändern, wenn in der Ablage-Nummer auch die jeweilige Jahreszahl erscheinen soll. Bei einer einfachen Nummerierung ist hier keine Änderung erforderlich.
- Das Datum für den **Ablauf der Verjährungsfrist** in den Stammdaten ist auf den **31.12.2024** zu ändern.

**Alle anderen Eintragungen in dieser Maske bleiben unverändert.** Die Änderungen werden über den Button **Speichern** übernommen.

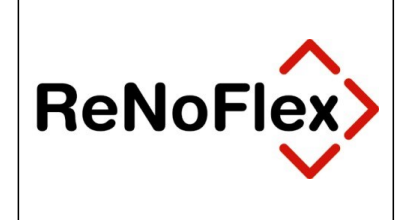

In der nachfolgenden Maske tragen Sie, falls die Option **lückenlose Vergabe der Registernummer** aktiviert ist, einen neuen

Startwert ein. Hier ist – wie auch in der vorhergehenden Maske – die aktuelle Registernummer **21/00000** zu hinterlegen.

Die Änderung wird über den Button **Speichern** übernommen.

### **3.2 Änderung der Rechnungsnummer(ab dem 01.01.2004)**

Die EG-Richtlinie 2001/115/RG schreibt ab dem 01.01.2004 eine fortlaufende, eindeutige und einmalige Rechnungsnummer vor. Rechnungen müssen demnach lückenlos dokumentiert werden. Die Rechnungsnummer muss außerdem für einen bestimmten Zeitraum (z.B. Jahr) stets fortlaufend und aufsteigend sein.

Stornorechnungen dürfen nicht mehr die ursprüngliche Nummer tragen, sondern müssen mit der nächsten fortlaufenden Rechnungsnummer versehen werden (Vergabe einmaliger Rechnungsnummern).

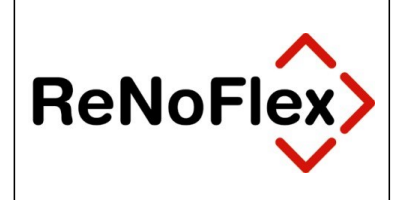

#### **ACHTUNG:**

**Falls Sie in ReNoFlex bisher ohne Rechnungsnummer gearbeitet haben, sollten Sie diese jetzt einführen!**

In der ReNoFlex-Hauptmenüleiste wählen Sie über die Menüfolge **System – Grundeinstellungen – Systemparameter (global)**

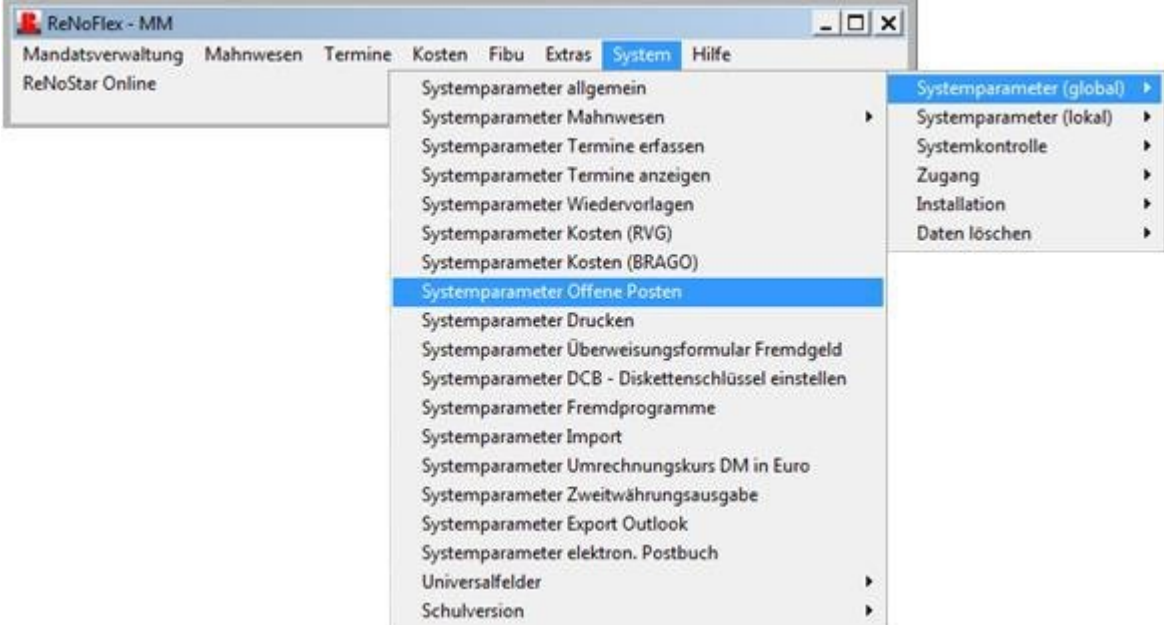

den Bereich **Systemparameter - Offene Posten**.

Auf der nachfolgenden Maske ist folgende Eintragung vorzunehmen:

Im Datenfeld **Rechnungs-Nummer** ist der Zähler auf **2021** umzustellen, d.h. die vorangestellte Jahreszahl ist mit <**21**>, die 5-stellige Ziffer für die fortlaufende Nummerierung ist mit <**00000**> zu überschreiben. Die erste vergebene Rechnungsnummer ist dann also die **21-00001.**

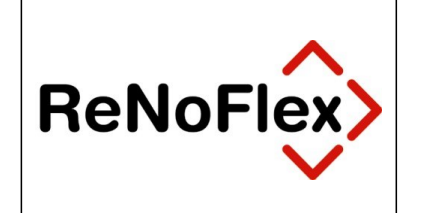

Die Änderung wird über den Button **Speichern** übernommen. Sie erhalten anschließend folgenden Hinweis:

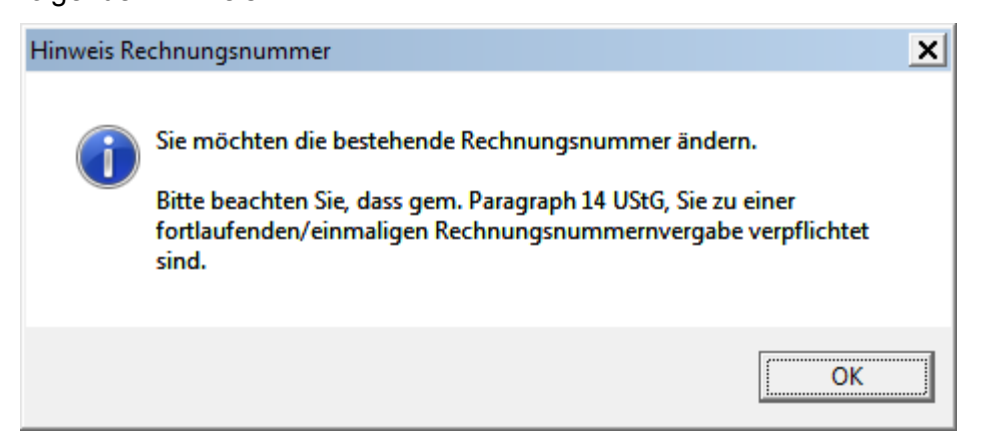

Speichern

Diese Hinweismeldung ist mit Klick auf den Button **OK** zu bestätigen, der Button **Speichern** schließt die Änderung der Rechnungsnummer ab.